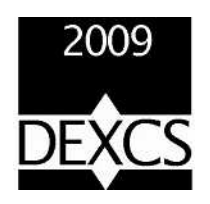

OpenFOAM

## DEXCS-OpenFOAM

22 14

15:10 16:50 DEXCS-OpenFOAM

DEXCS-OpenFOAM GUI DEXCS OpenFOAM DEXCS DEXCS

ryos@gifu-nct.ac.jp

DEXCS http://dexcs.gifu-nct.ac.jp

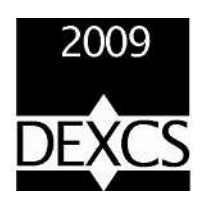

Digital Engineering on eXtensible Computing System

#### DEXCS

\* DEXCS

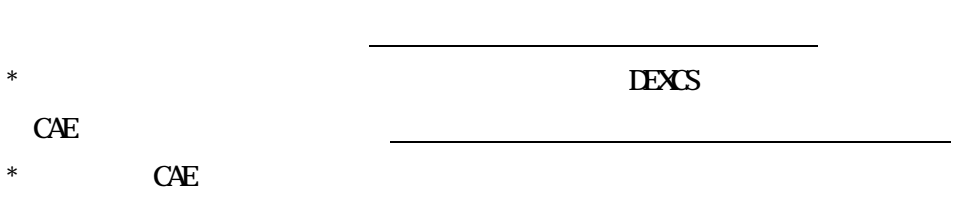

#### $R$  DEXCS to be a set of  $\mathbb{R}^n$   $\leq$   $\mathbb{R}^n$   $\leq$   $\mathbb{R}^n$   $\leq$   $\mathbb{R}^n$   $\leq$   $\mathbb{R}^n$   $\leq$   $\mathbb{R}^n$   $\leq$   $\mathbb{R}^n$   $\leq$   $\mathbb{R}^n$   $\leq$   $\mathbb{R}^n$   $\leq$   $\mathbb{R}^n$   $\leq$   $\mathbb{R}^n$   $\leq$   $\mathbb{R}^n$

- \*
- \*
- THE "DEXCS"

#### **ADVENTURE**

- \*
- \*
- Official White the contract of the contract of the contract of the contract of the contract of the contract of the contract of the contract of the contract of the contract of the contract of the contract of the contract of

#### OpenFOAM

- $*$  3  $3$
- \*
- \*
- 
- \*

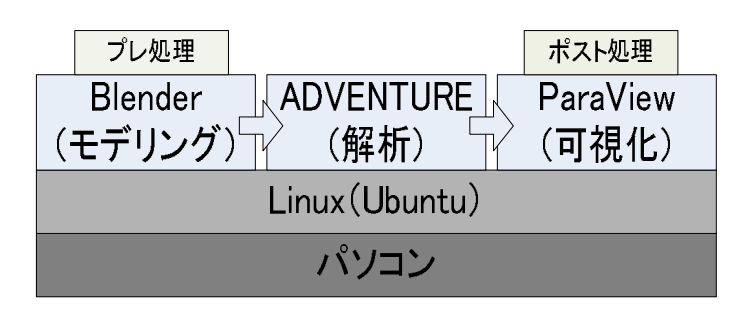

#### DEXCS2009-OpenFOAM

#### DEXCS

- 1. VMwarePlayer
- 2. DEXCS2009 OpenFOAM.zip
- 3. DEXCS2009 OpenFOAM Ubuntu.vmx

Notepad memsize = "512"

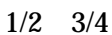

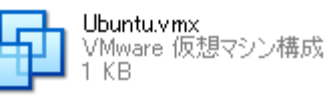

Ubuntu.vmx

4. Ubuntu.vmx VMwarePlayer PC

5.

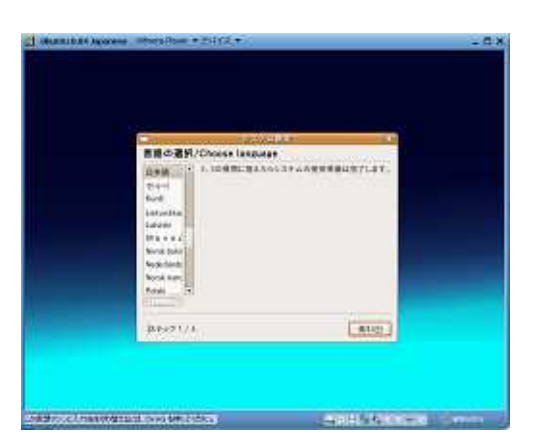

2

6.

Tokyo

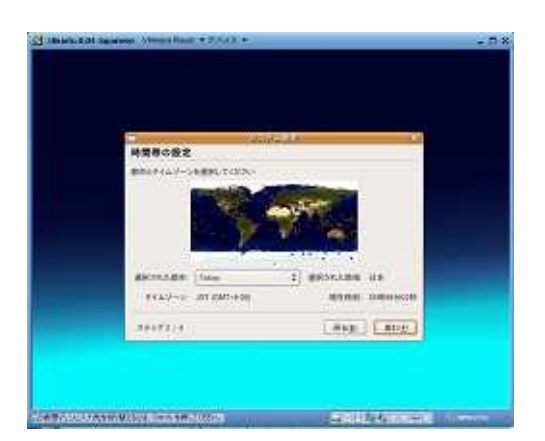

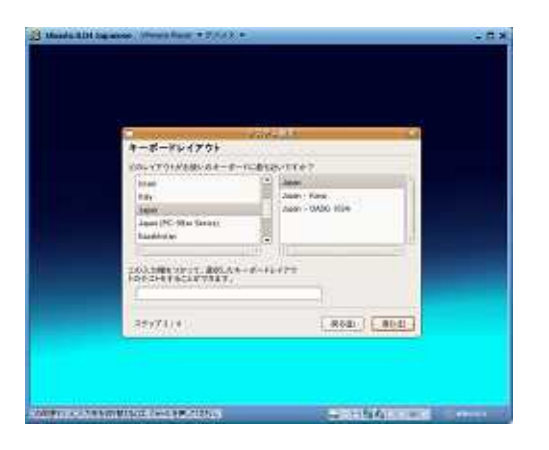

.

.

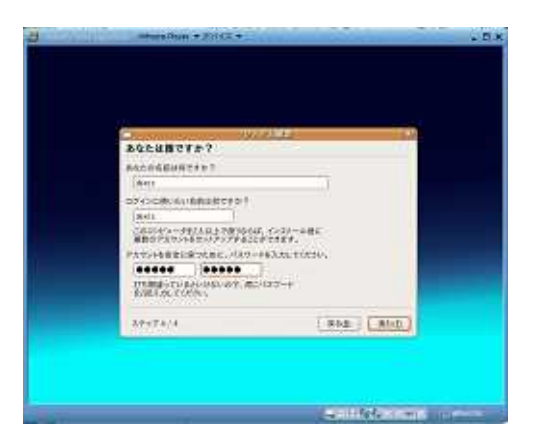

.

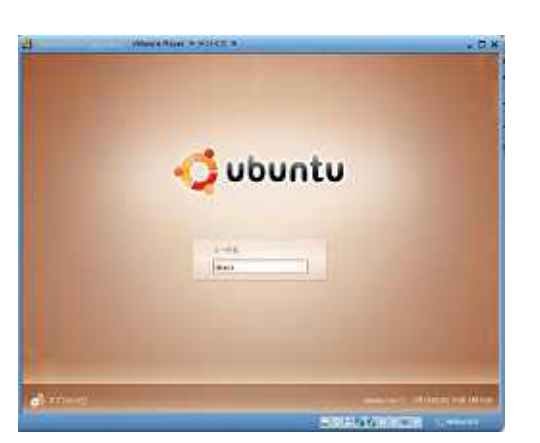

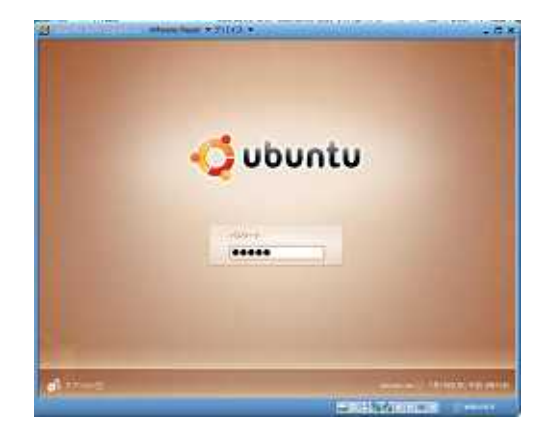

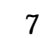

11. Ubuntu

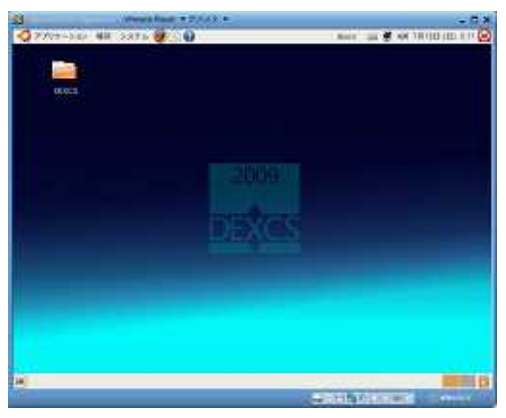

8

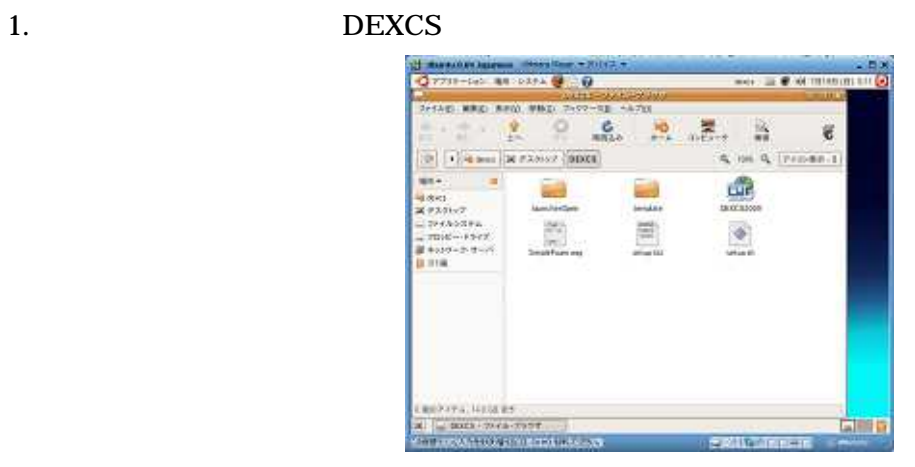

9 DEXCS

2. setup.sh

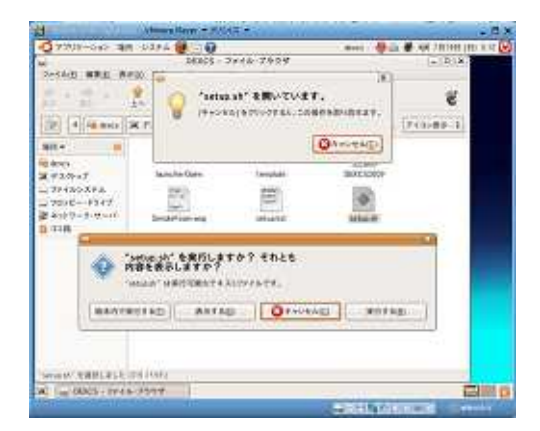

10 DEXCS

3. 2

DEXCS

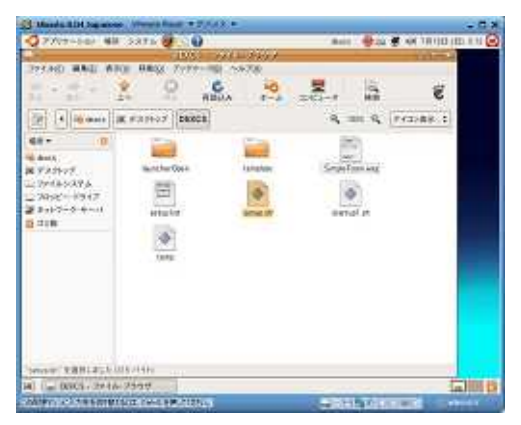

11 setup.sh

4.

DEXCS

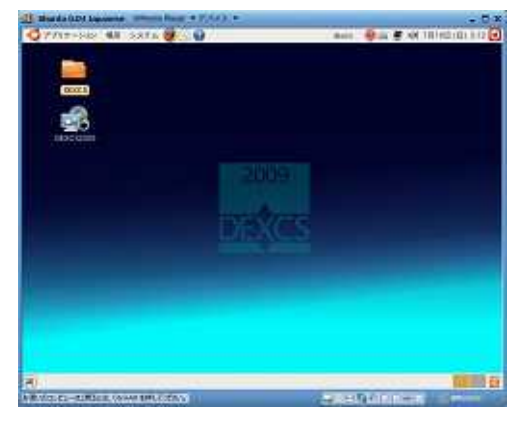

12 setup.sh

Blender

1 2

#### DEXCS

#### OpenFOAM

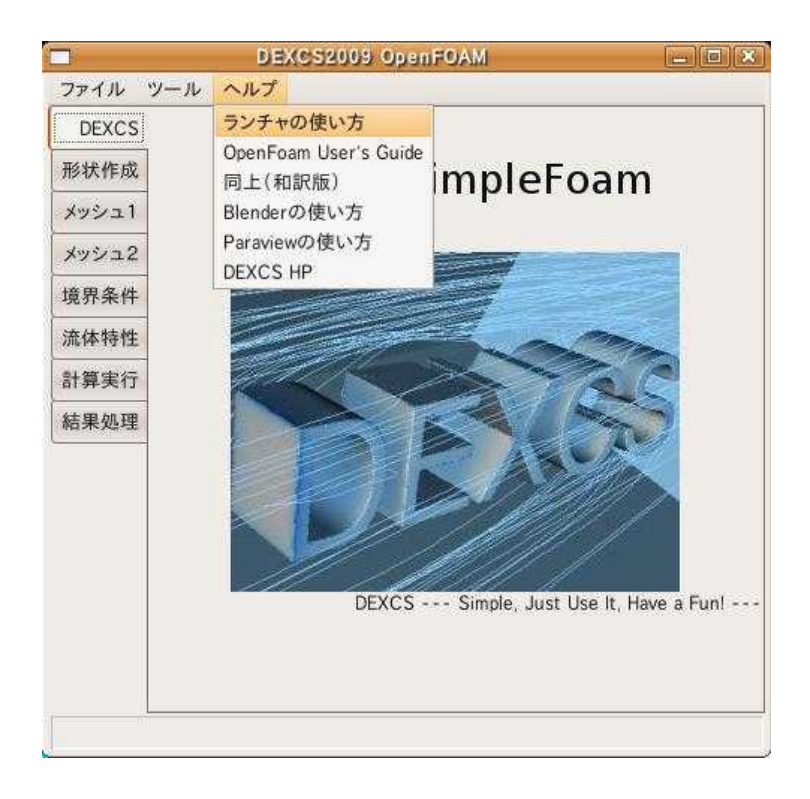

### 1-2.Desktop test1

4:例題の解析手順

1-3. COK test

2-1.

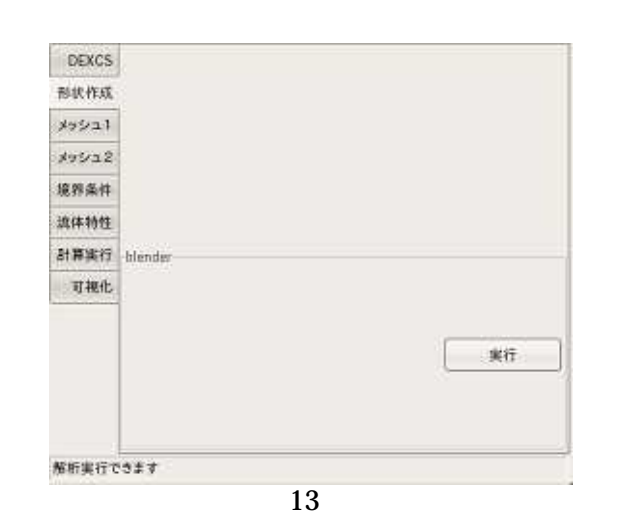

2-2.blender

#### 2-3.dexcs.blend

2-4.Blender DEXCS

2

File Quit Blender Blender

**Blender** 

+shift

+shift

 $\mathbf{1}$ 

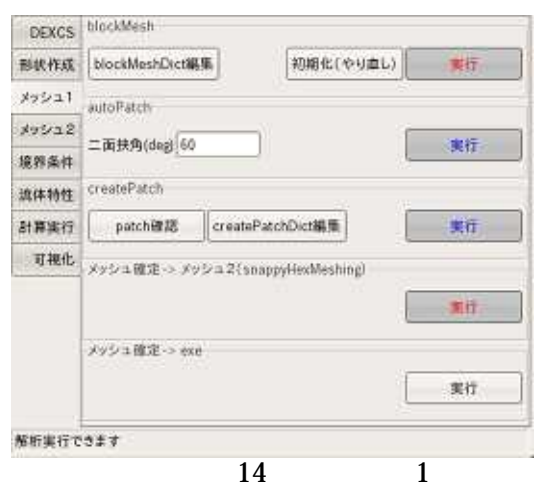

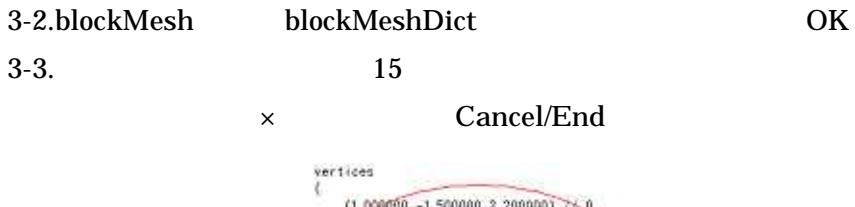

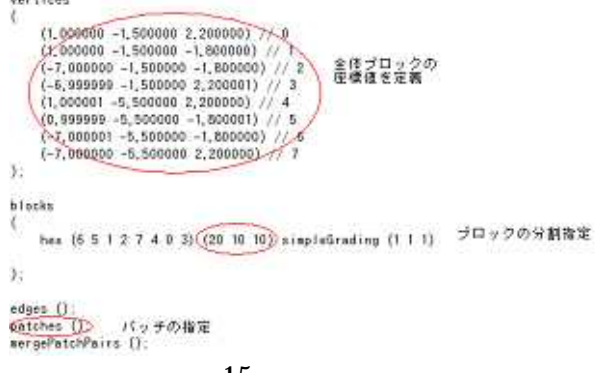

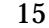

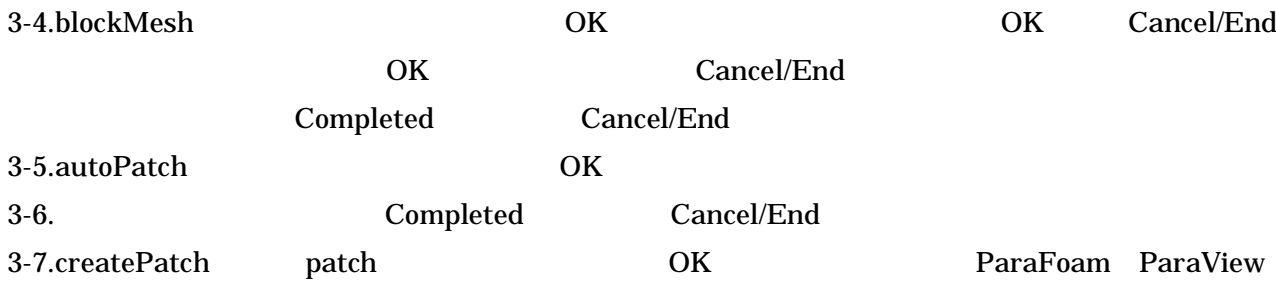

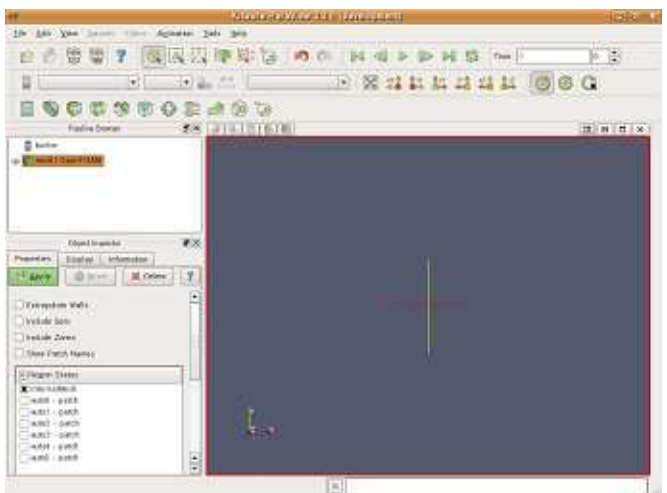

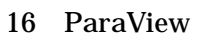

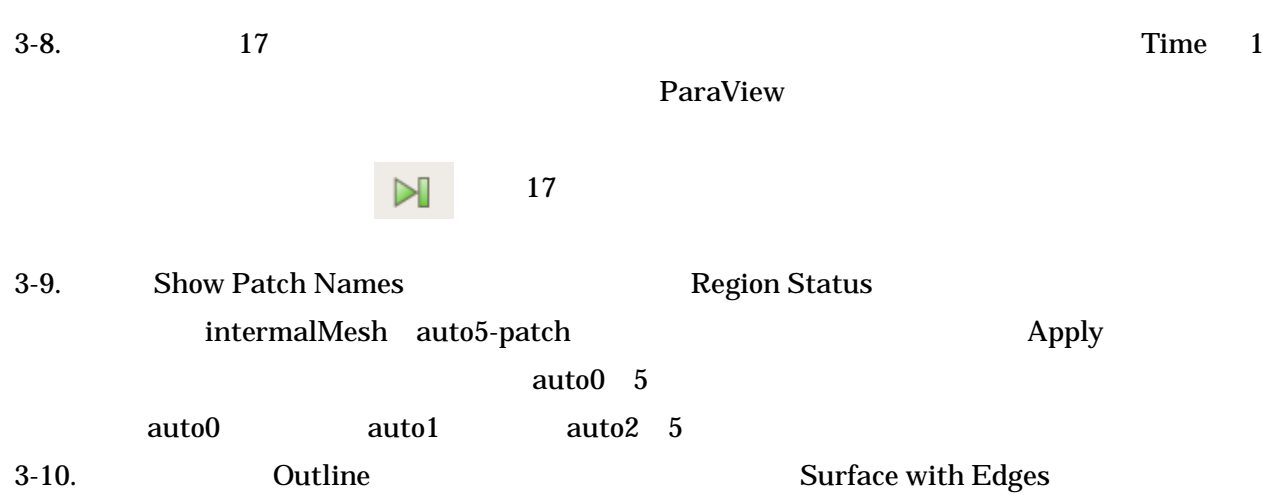

#### ParaView

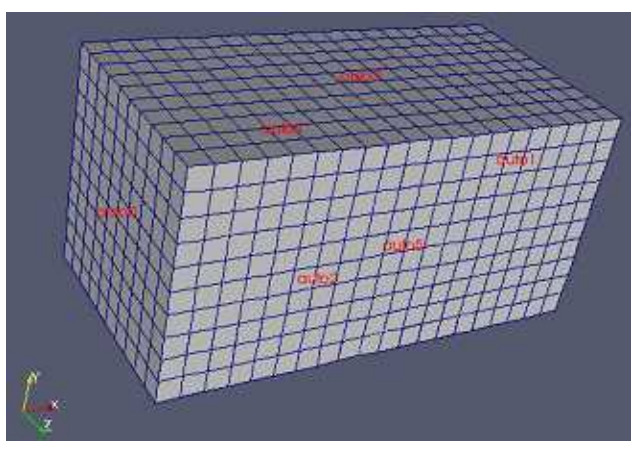

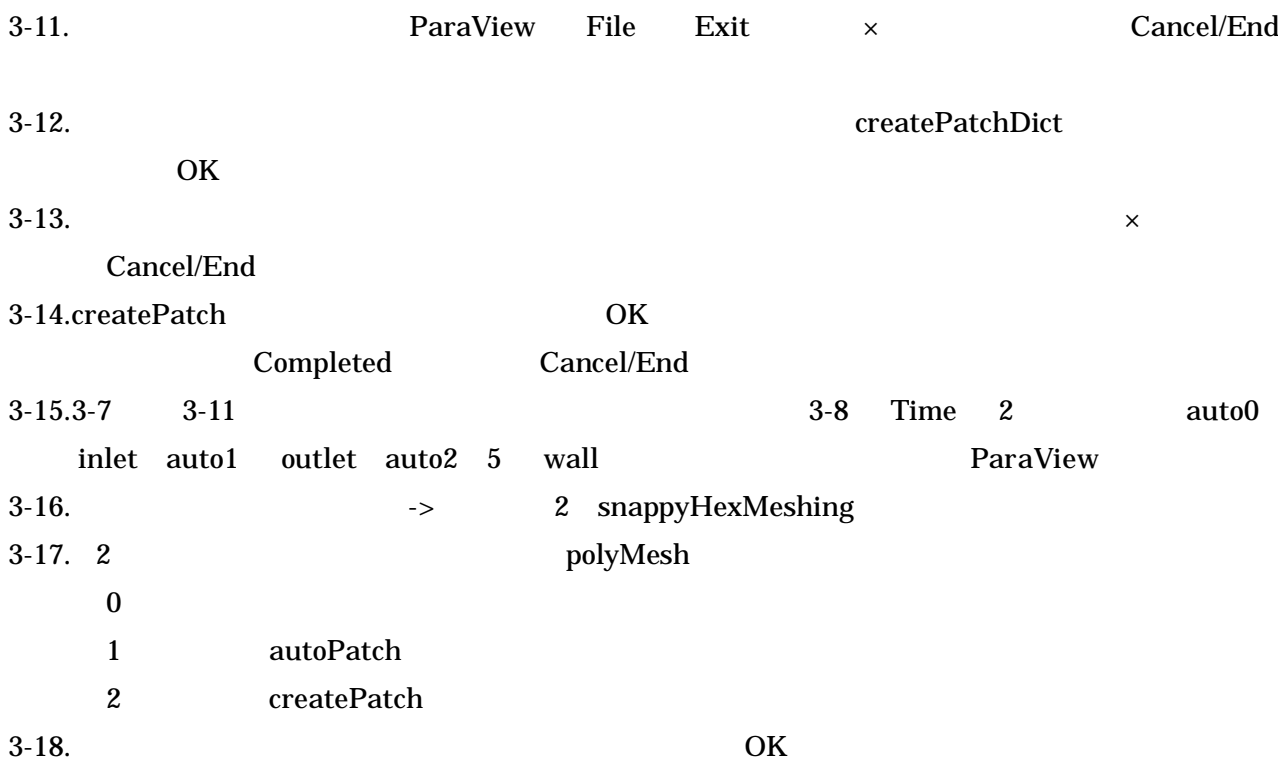

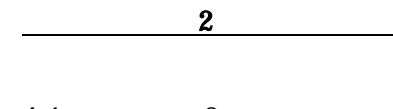

4-1. 2 snappyHexMesh

Exit

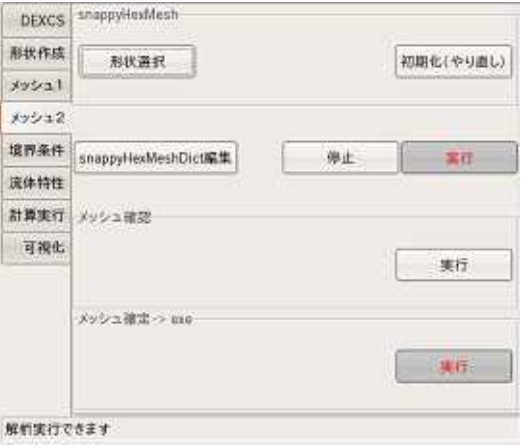

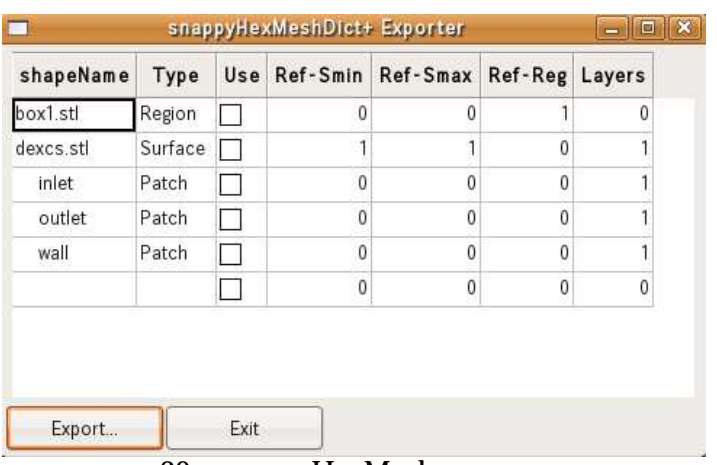

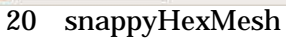

4-2. snappyHexMeshDict OK × Cancel/End 4-3. snappyHexMesh OK Finished meshing in = s. End Cancel/End

Cancel/End

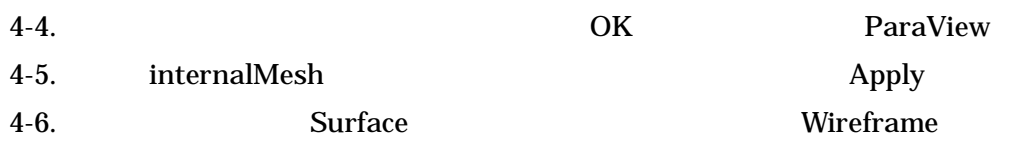

4-7.

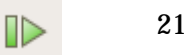

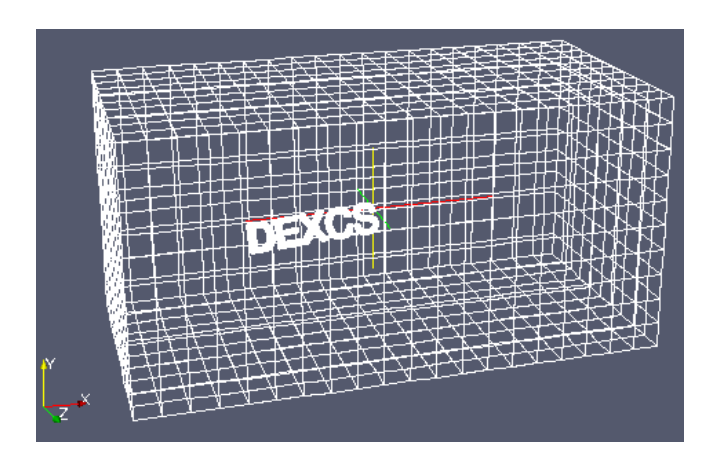

22

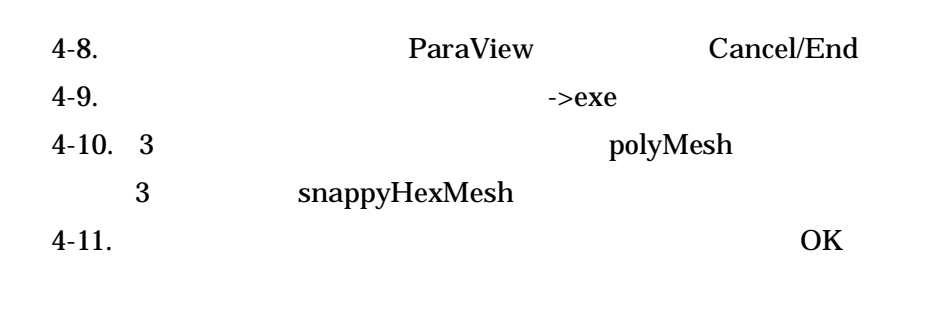

5-1. p U epsilon

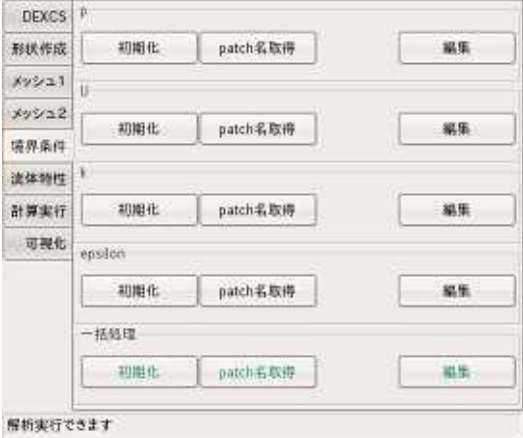

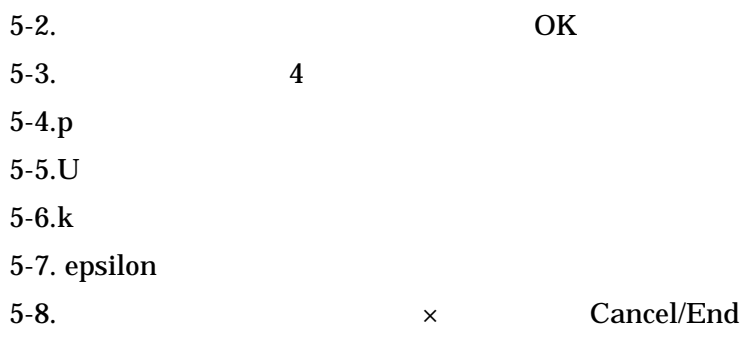

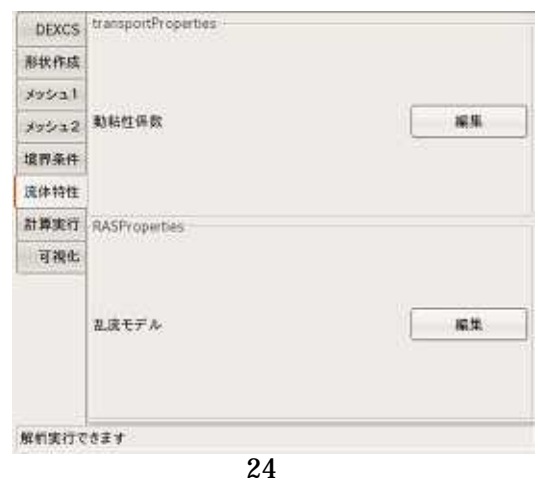

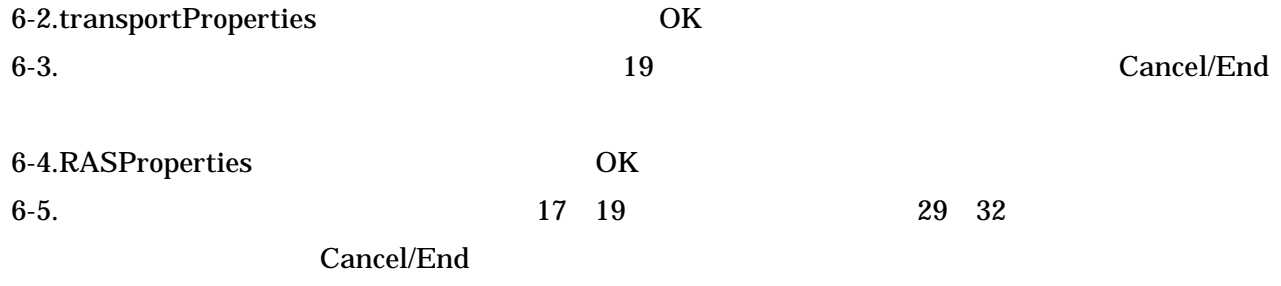

7-1.

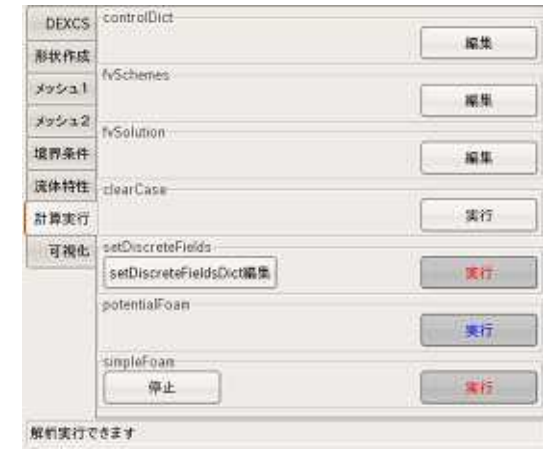

25

7-2.controlDict OK

 $7-3.$ 

Cancel/End

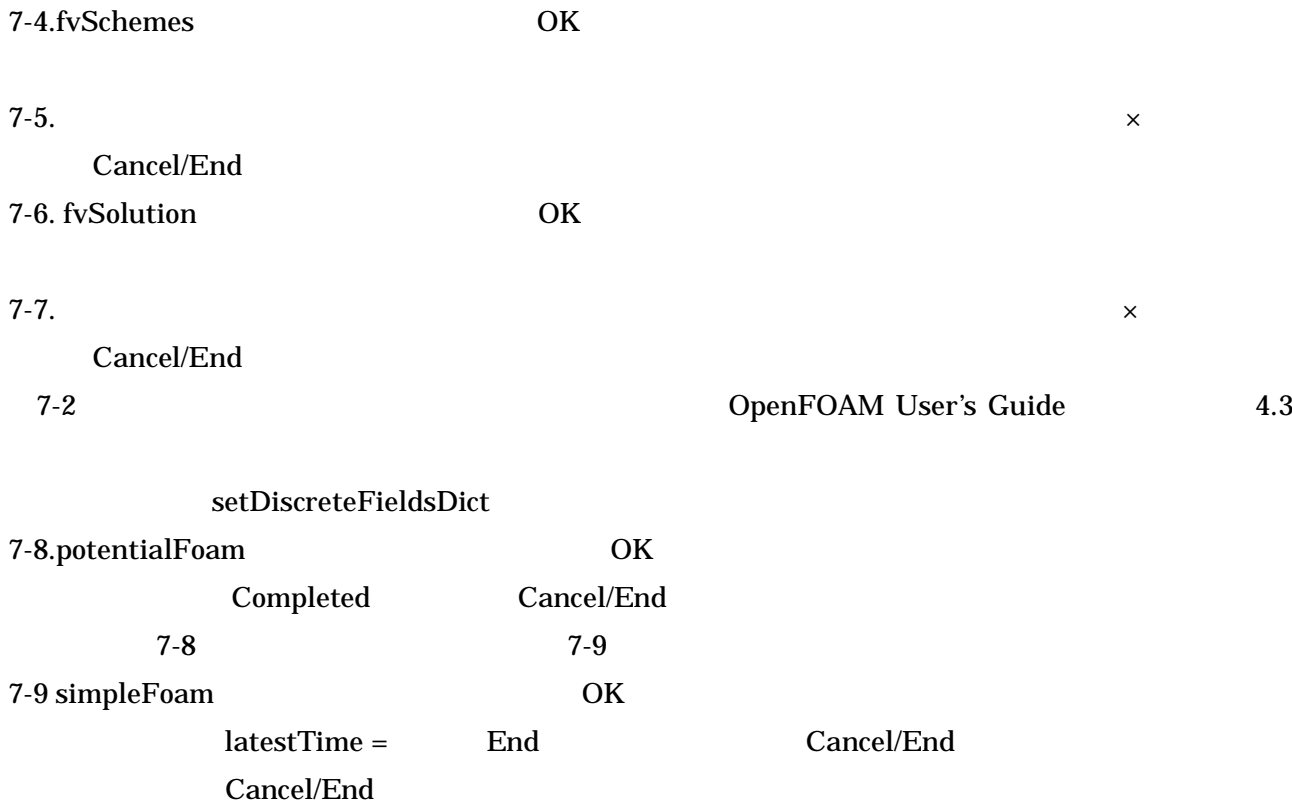

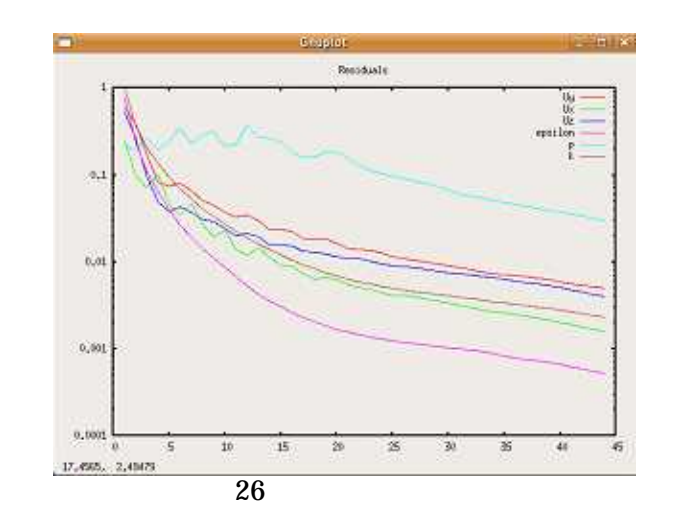

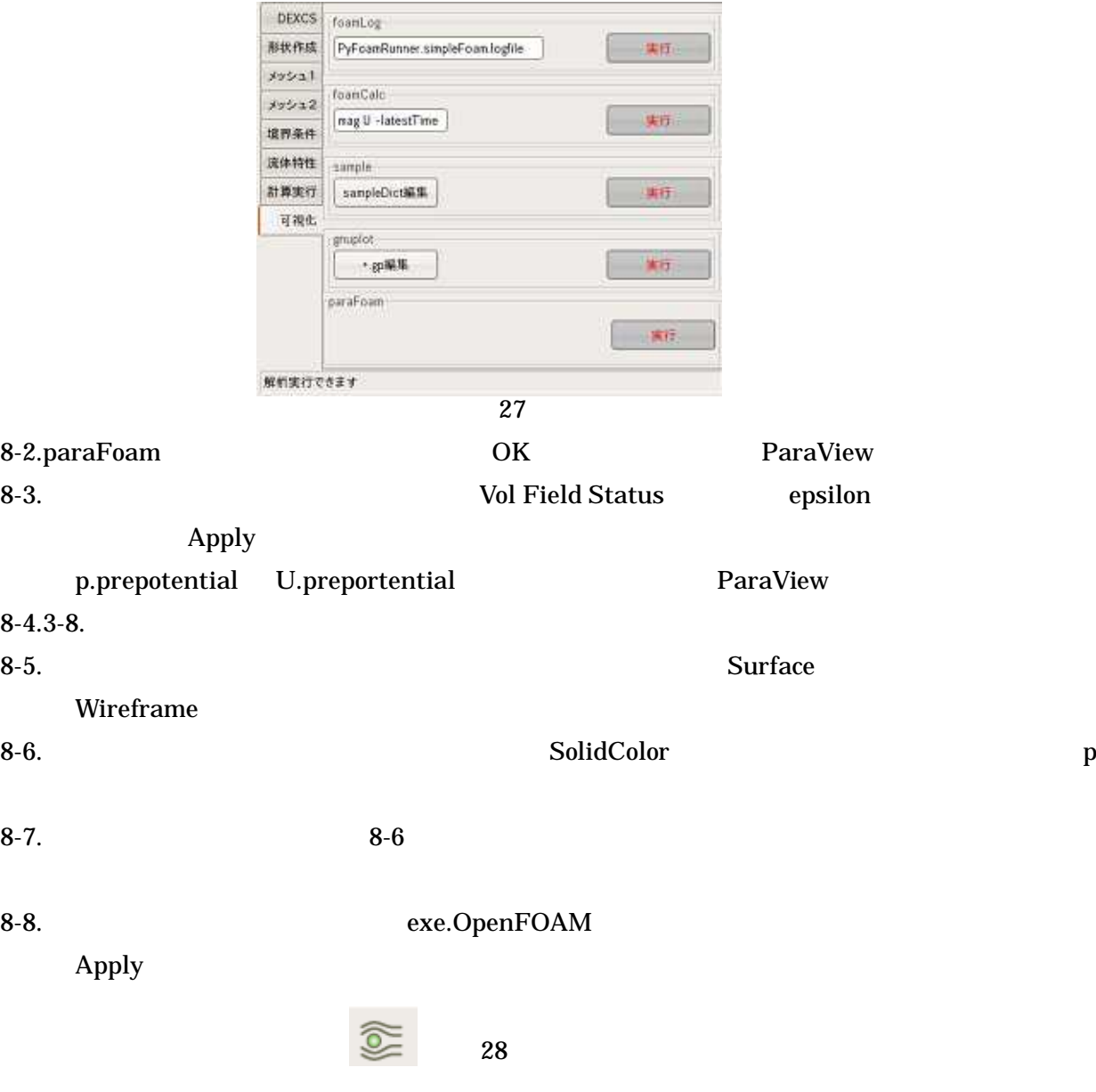

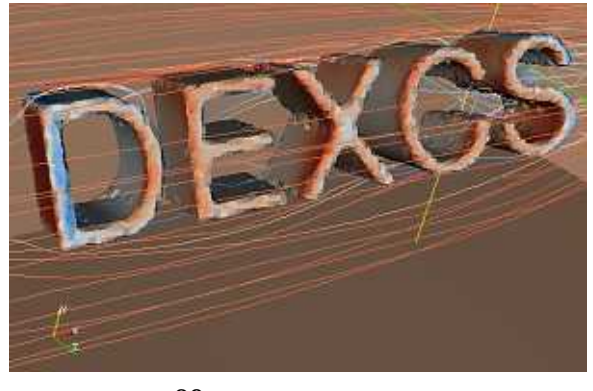

9-2. 30

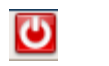

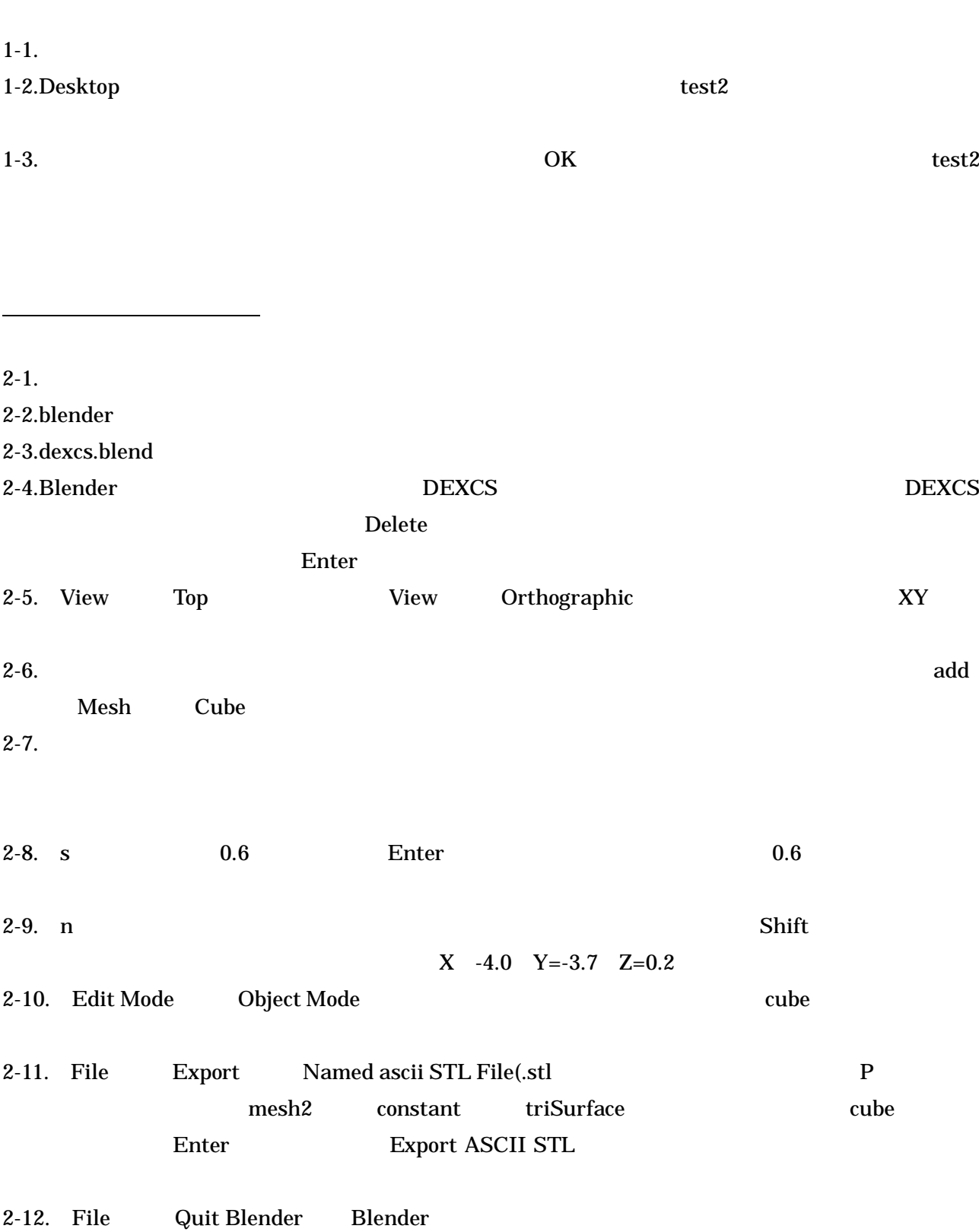

#### 4-1. snappyHexMesh snappyHexMeshDict+ Exporter

cube.stl

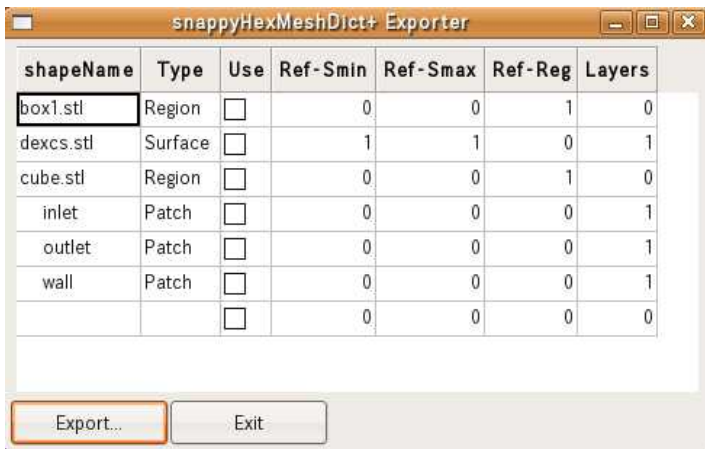

31 snappyHexMeshDict+ Exporter

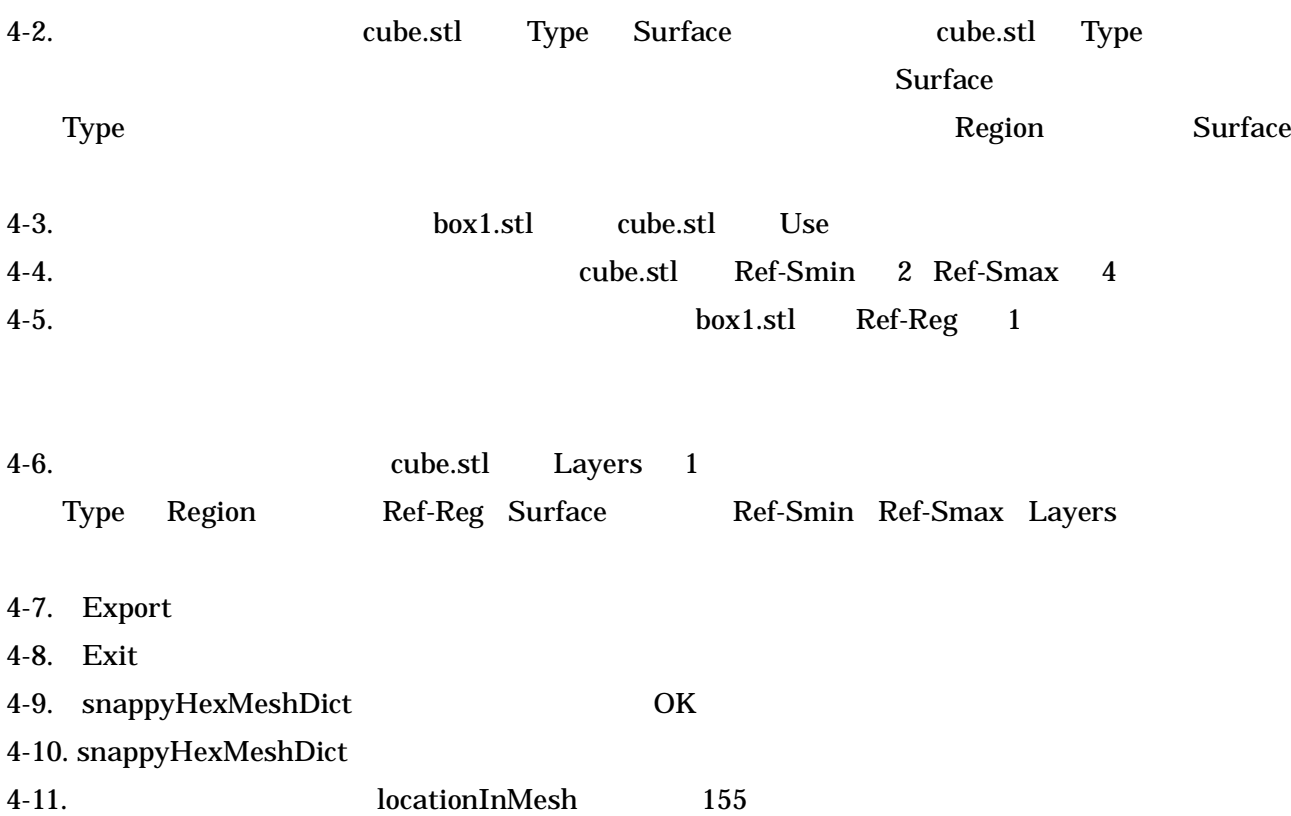

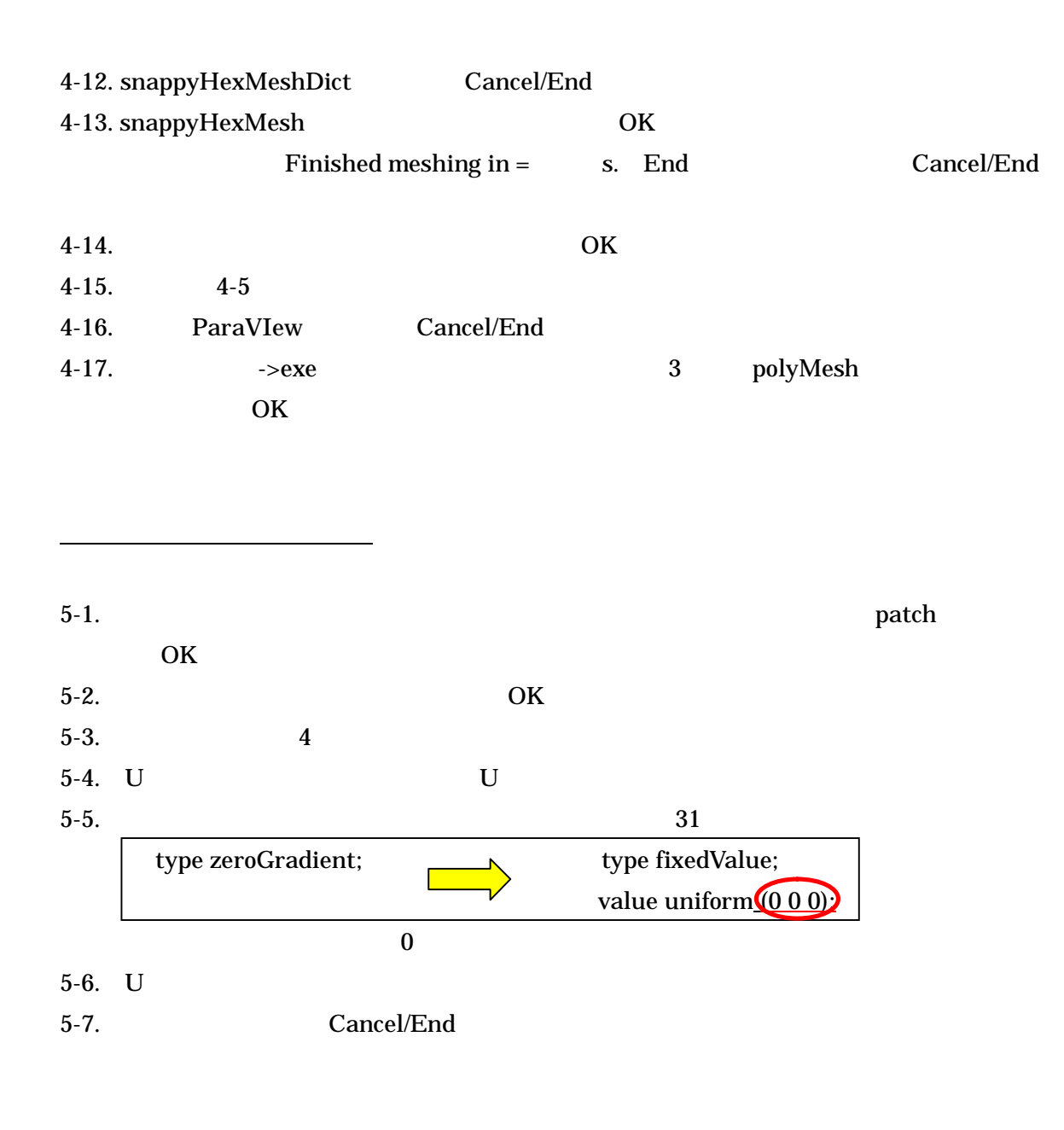

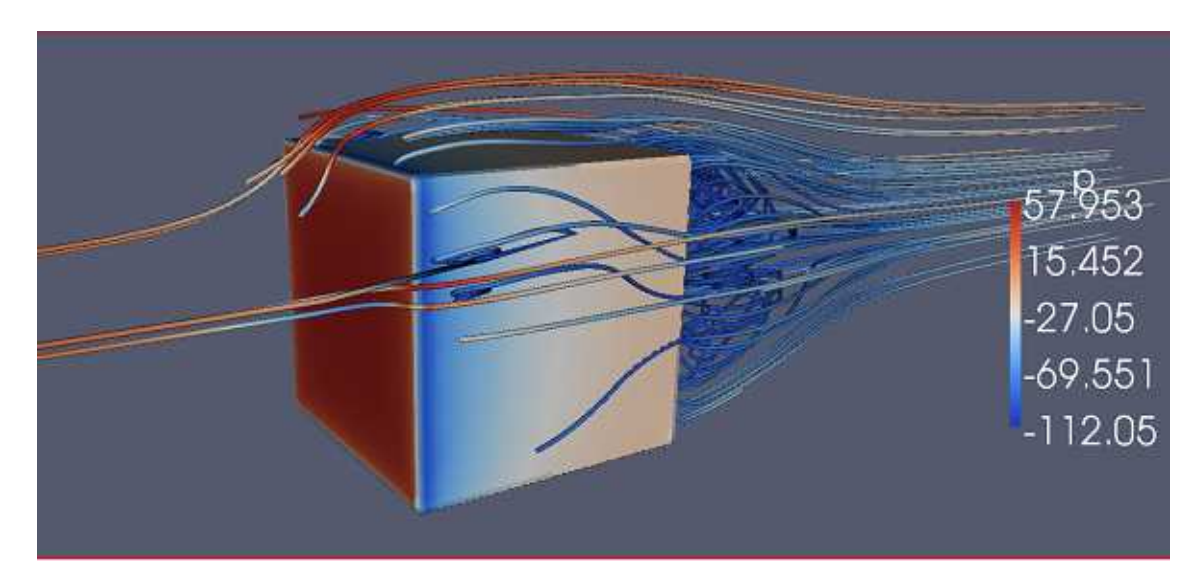

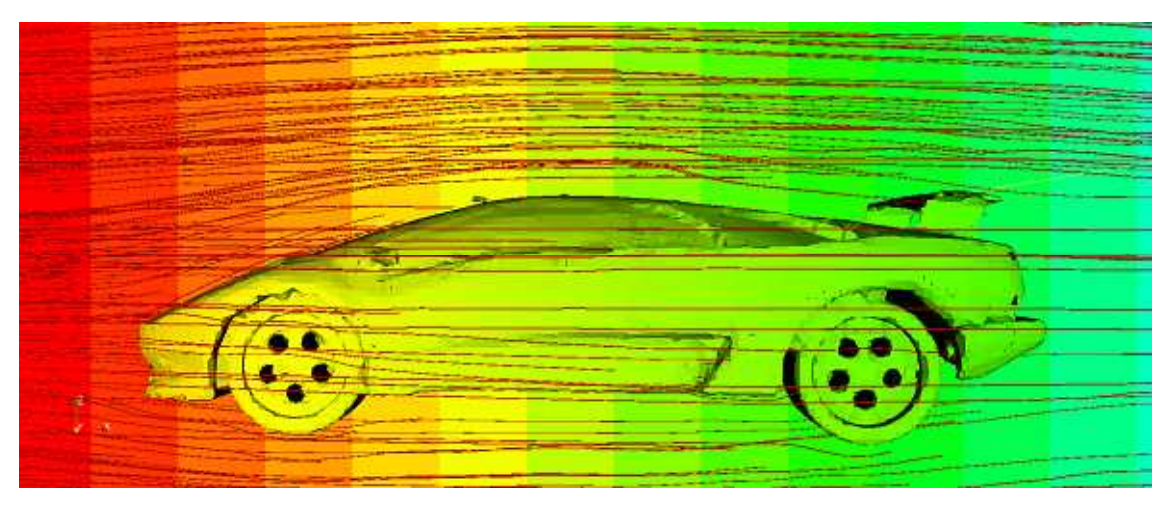

# blender操作方法まとめ

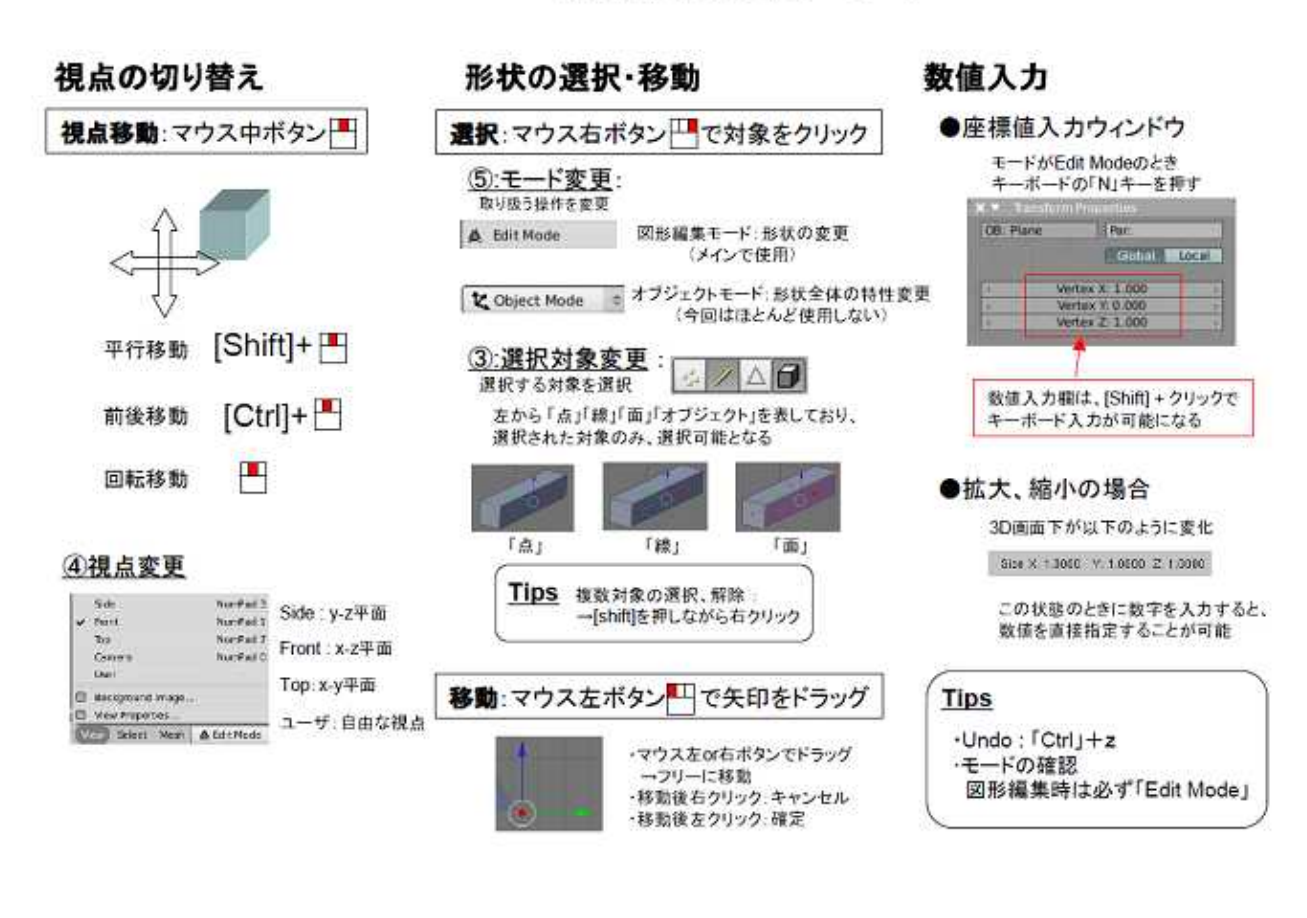